# Lenovo ThinkShield

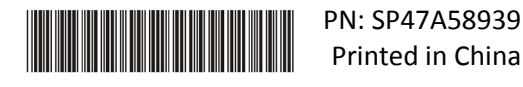

### Guida all'attivazione sicura

**IMPORTANTE:** ThinkSystem SE350 richiede **l'attivazione** prima di poter essere utilizzato. Per motivi di sicurezza dei dati, ThinkSystem SE350 è dotato della modalità di blocco del sistema attivato per impostazione predefinita.

Metodo di attivazione 1 del sistema ThinkSystem SE350: connessione all'app mobile

- 1. Collegare il cavo di alimentazione a ThinkSystem SE350.
- 2. Scaricare l'app ThinkShield Edge Mobile Management da Google Play Store o Apple App Store sul telefono Android o iOS (cercare il termine: "ThinkShield Edge Mobile Management").
- 3. Contattare il reparto IT con il Lenovo ID valido per ottenere l'accesso all'app ThinkShield Edge Mobile Management.
	- a. Nota: configurazione Lenovo ID [https://passport.lenovo.com](https://passport.lenovo.com/)
	- b. Nota: se un'organizzazione non è riconosciuta dal reparto IT, è possibile creare un'organizzazione self-service all'indirizzo[: https://portal.thinkshield.lenovo.com](https://portal.thinkshield.lenovo.com/)
- 4. Accedere all'app ThinkShield Edge Mobile Management utilizzando il proprio Lenovo ID e seguire le istruzioni visualizzate "Attiva dispositivo" per completare l'attivazione sicura di ThinkSystem SE350.
	- a. Collegare il telefono Android o iOS a ThinkSystem SE350 utilizzando il cavo del telefono cellulare e il cavo fornito con il sistema, come mostrato e indicato nel diagramma seguente.

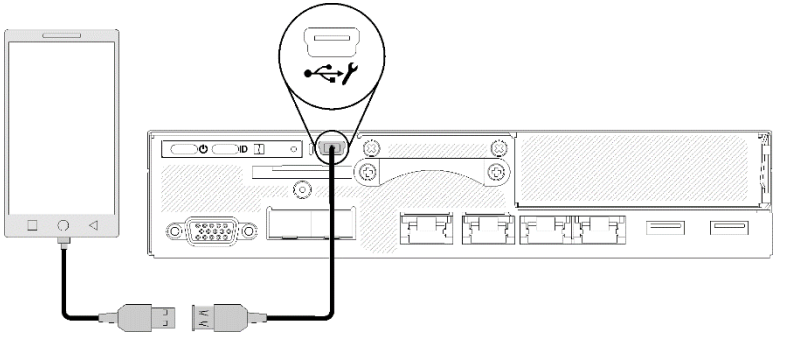

Metodo di attivazione 2 del sistema ThinkSystem SE350: connessione Internet

- 1. Collegare il cavo di alimentazione a ThinkSystem SE350 e collegare Internet alla porta Ethernet di gestione di XClarity Controller.
- 2. Contattare il reparto IT per attivare il server in ThinkShield Key Vault Portal. Fornire il tipo di macchina, il numero di serie e il codice di attivazione sicuro al reparto IT.
- 3. Il server si connetterà a ThinkShield Key Vault Portal ed eseguirà automaticamente il processo di attivazione. Una volta completata correttamente l'attivazione, il server verrà sbloccato.
	- a. Nota: il completamento del processo di attivazione potrebbe richiedere fino a 15 minuti.
	- b. Nota: se ThinkSystem SE350 è stato acceso per più di 2 ore e non è stato attivato dal reparto IT, sarà necessario spegnerlo e riaccenderlo.

## Processo di backup della chiave di autenticazione dell'unità con crittografia automatica (SED AK)

**IMPORTANTE:** la gestione della chiave di autenticazione dell'unità con crittografia automatica è progettata per la protezione dei dati. Per farsi trovare pronti in caso di guasto hardware, è necessario eseguire il backup della chiave di autenticazione dell'unità con crittografia automatica. Per motivi di sicurezza, Lenovo non conserva una copia della chiave di autenticazione dell'unità con crittografia automatica. La perdita di dati può verificarsi se il backup della chiave di autenticazione dell'unità con crittografia automatica non è disponibile dopo la riparazione hardware.

## Informazioni per l'attivazione del server

**IMPORTANTE:** il codice di attivazione sicuro è necessario per attivare ThinkSystem SE350. Questo opuscolo contiene un codice di attivazione sicuro che non può essere riemesso. Per motivi di sicurezza, Lenovo non conserva una copia di questo codice. Conservare una copia di questo opuscolo finché il sistema ThinkSystem SE350 non funziona correttamente. Il codice di attivazione sicuro può essere visualizzato anche utilizzando l'app ThinkShield Edge Mobile Management (iOS/Android) mentre si è connessi al server.

#### *Informazioni per l'attivazione del server*

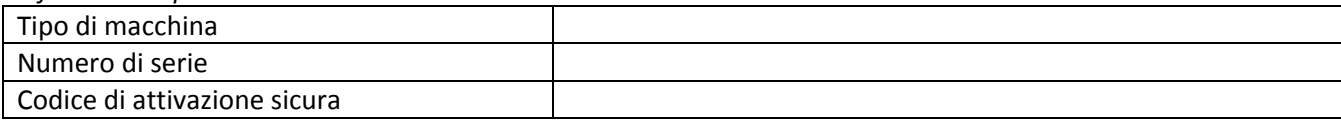

#### *Solo per tecnici qualificati*

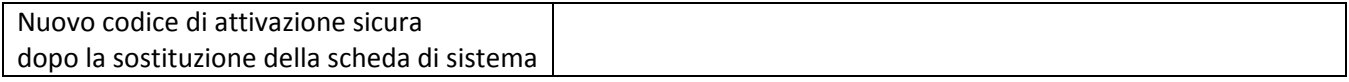

Per ulteriori informazioni, vedere

Guida all'installazione del server ThinkSystem SE350 Edge (Capitolo 4. Configurazione del sistema: attivazione del sistema, backup SED AK) e video: <https://thinksystem.lenovofiles.com/help/topic/SE350/introduction.html>

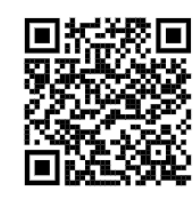

Per consentire al reparto IT di accedere a ThinkShield Key Vault Portal, visitare il sito:<https://portal.thinkshield.lenovo.com/>

Per il download di app per dispositivi mobili, visitare:

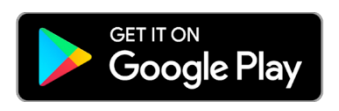

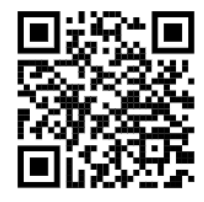

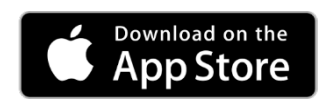

[https://apps.thinkshield.lenovo.com](https://apps.thinkshield.lenovo.com/) [https://apps.thinkshield.lenovo.com](https://apps.thinkshield.lenovo.com/)

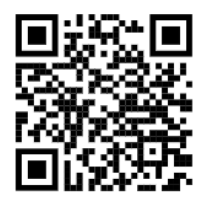

Per domande o problemi relativi al processo di attivazione, è possibile contattare il supporto all'indirizzo:

[ESDNA@lenovo.com](mailto:ESDNA@lenovo.com) per l'America del Nord [ESDLA@lenovo.com](mailto:ESDLA@lenovo.com) per i paesi dell'America Latina [ESDAP@lenovo.com](mailto:ESDAP@lenovo.com) per i paesi dell'Asia Pacifico entre [entsupport@lenovo.com](mailto:entsupport@lenovo.com) per la Cina [ESDEMEA@lenovo.com](mailto:ESDEMEA@lenovo.com) per i paesi dell'Europa e del Medio Oriente

#### **Prima edizione (agosto 2019)**

#### **© Copyright Lenovo 2019.**

NOTA SUI DIRITTI LIMITATI: se i dati o il software sono distribuiti in base alle disposizioni che regolano il contratto GSA (General Services Administration), l'uso, la riproduzione o la divulgazione è soggetta alle limitazioni previste dal contratto n. GS-35F-05925.